Download Adobe Photoshop 7.0.9

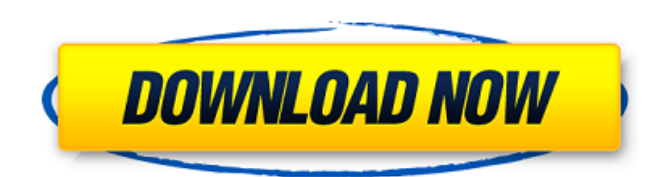

**Old Photoshop 7.0 Free Download Crack+ Free Download**

Note As you become more familiar with Photoshop, you can begin to use the basic, nonsuperfluous tools and filters. When you're ready to take the next step, you can use the powerful special-purpose tools and filters to create amazing images. ## The Pencil Tool The best way to learn to use Photoshop is to start with the basic tools and move on to the more sophisticated tools and filters. But before you delve into all the tools, learn how to use the Photoshop Pencil

**Old Photoshop 7.0 Free Download [Mac/Win]**

In this guide, you will find tutorials for beginner Photoshop. We will start with the basics and then move on to more advanced techniques. This will teach you the fundamentals of the software and help you get the most out of Photoshop Elements. Photoshop Element's assets included in this guide are provided by the Adobe Lightroom collection. You can access these assets in

Lightroom by clicking the Send to Lightroom icon at the bottom of the document. You can also subscribe to our newsletter to be notified when new

Photoshop tutorials are published. Everything you need to get started with Photoshop 1. Get started with the Photoshop Elements 2020 program. If you haven't previously used Photoshop, you should start with Photoshop Elements. You can learn how to use it in our guide to Photoshop Elements. If you have used other versions of Photoshop, such as Photoshop CC or Photoshop CS, you will be able to jump straight in and use Photoshop Elements just as if you have never used the software before. 2. Use the Undo and Redo tools to undo and redo your work. When you're working on an image, you might make a mistake or do something that you didn't intend to do. Using the Redo tool lets you go back to a previous version of the image and undo the last operation you performed. The Undo tool lets you go back to a previous version of the image and undo the last operation you performed. You can access these tools by clicking the Edit button that appears after you select a layer. 3. Learn how to add text to a document. You can use a variety of text tools when editing images, and you'll learn the basics of how to apply text on your images in our tutorial on text tools. The simplest way to add text to an image is to use the Font Selection tool. You can also use the Type tool, and the Magic Wand tool. You can also add text to images using the Layer Style dialog box. This lets you change the font, size, colour and more. 4. Learn how to apply textures, patterns, and gradients to your photos. Add a texture, pattern or gradient to the image. If you've downloaded a set of textures or patterns from the Adobe Stock website, you'll be able to access them through the download icon next to the Layer Style tool. Add a gradient to your image using Layer Style 05a79cecff

## **Old Photoshop 7.0 Free Download Crack+ With Registration Code**

A friend told me she had a story to tell, and I listened intently. Her first marriage was ending — she had been a high-powered executive in a highflying company, and her husband had not been a very good father. They were now divorcing, and I told her that she had to remember how good that man had been to her, to her children, and to her whole family. Her tears flowed. "But that man is dead," she insisted. "You're the only person I've told this to. Can't you write this story? He's dead, but I can still feel him. I can still feel the love he used to give me. It's gone now, but I can still feel it." Her good husband was dead, and his good parenting was gone, but the broken trust, the shattered relationships — those memories remained. She had paid a high price for her failed marriage. Her children loved their father. "But I feel his love." I spent a great deal of my own life doing some pretty decent parenting. I often felt the pain of my children's hurts, and I worried over them, too. It never occurred to me that there were times when I was blameless — times when my children were angry at me because I had done nothing to them. I did a lot of good, and I did a lot of harm; I hurt my children because I was a child myself, at times. I taught my children that it was their duty to love and honor their parents. I was no longer a parent but I was still the one who had taught them, and who had served as their example. God has always been good to me. But it never occurred to me that the Lord's faithfulness should somehow take away some of my pain, or cover over my mistakes. I felt guilty as often as I felt His presence. I do not think I would have ever known how to cope with my own guilt or my own pain if I had not served as a mother and a father. I did my best for my children, and they turned out all right; I did my best for my own children, but I did not live up to the best that I could have been. I did my best to teach my children how to be good, and to show them how to love. But I had no

The work proposed in this grant application is designed to investigate the structure-function relationships in the two sites, the microtubule-associated and nucleoplasmic, of nuclear RNA polymerase II. The specific aims are: 1) to investigate the interaction of RNA polymerase II with isolated microtubules; 2) to measure transcriptional ability of RNA polymerase II in vitro in the presence of purified microtubules; 3) to determine if the response to microtubules of RNA polymerase II is altered by the addition of various transcription factors; and 4) to determine if there is a microtubule-associated nucleoplasmic motor activity in RNA polymerase II.Q: Finance topic goes away? I know that financial institution is a whole different topic in itself, but I'm not sure if this is the best place for it. I've been editing on Mathematics and Mechanics for some time now but the Finance topic has gone. I just saw the word "chicken" in the logs. Why was this topic removed? A: In a sense, any question about finance belongs here. But the Finance topic is closed, as you saw (it has a warning after all): This question doesn't appear to be about mathematics within the scope defined in the help center. Actually, the topic link you are talking about seems to be dead, too: This link is not working due to maintenance work. Please try again later. So, the answer is, I don't know why it got deleted. Maybe it was deleted by a moderator, maybe a user deleted it. I can't answer for sure. Q: Number of collinearities in a digital image Hello everyone I am currently trying to compute the number of collinearities that I can find in an image, each collinearity is a collinearity of the form (0,0) with a position but it's not the only one, I should compute the maximum number of collinearities within a quarter of a plane. To do this I create a list which contains as key the value of the plane the collinearity represents and as value the number of related collinearities and I loop through this list to compute the maximum value and then I generate a random array that I use to generate a quarter of a plane. Now I would like to

filter my list by leaving the collin

## **System Requirements:**

Windows 7/8/10 - 64bit 8GB RAM NVIDIA GeForce GTX 560/1GB VRAM DirectX 11.0 FREETYPE v2.4.2 or later Windows 7/8/10 - 32bit 4GB RAM NVIDIA GeForce GTX 460/1GB VRAM DirectX 9.0 FREETYPE v2.3.x © Copyright Crazed Tea Ltd. All rights reserved. Blender 2.72

## Related links:

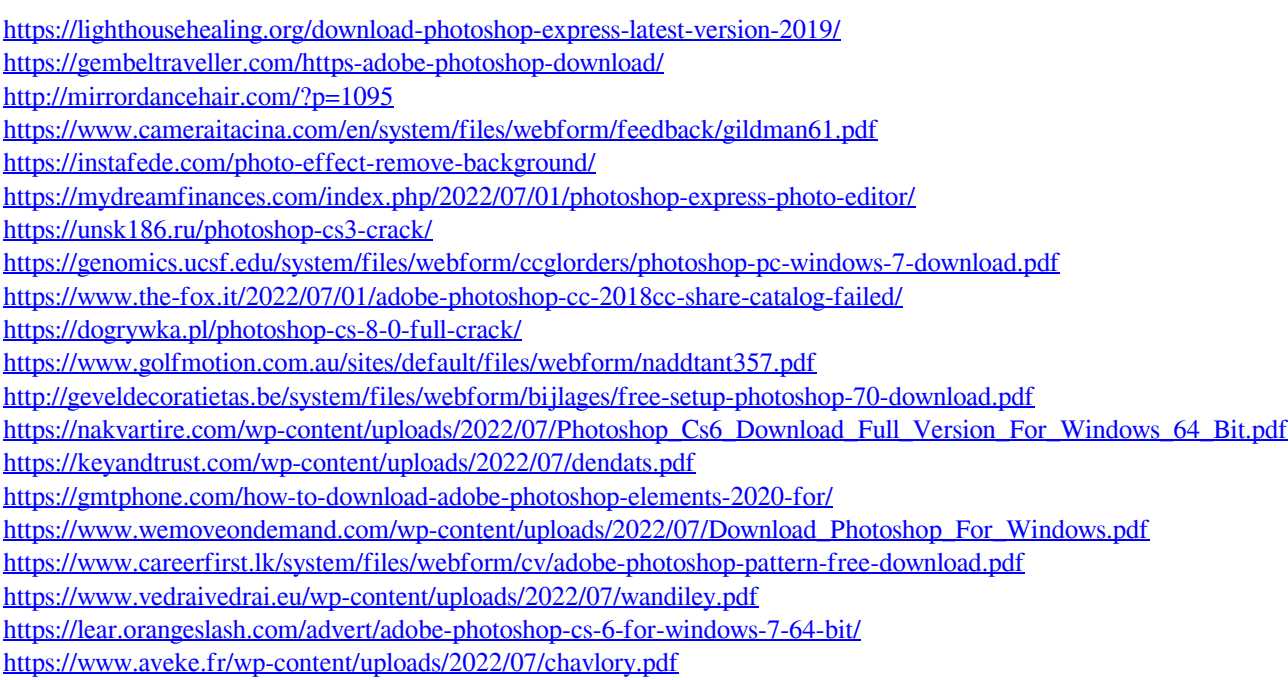